Starting June 13th Visit TexasAssessment.com

Parents can access their child's STAAR results by visiting TexasAssessment.com. To obtain your child's Access Code, use the Access Code Look-up Feature at TexasAssessment.com. Once logged in, parents can view the assessment questions, their child's answers to the questions, and correct answers and rationales. Additionally, parents can view their child's performance relative to the campus, district, and state.

**Follow 3 EASY STEPS to Learn More...**

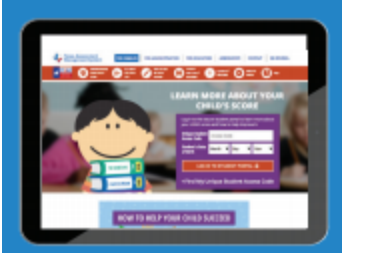

Visit TexasAssessment.com.

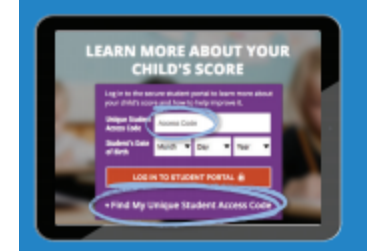

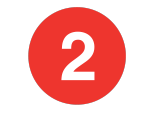

Log in with your child's STAAR Access Code or use the Access Code Look-up Feature at TexasAssessment.com.

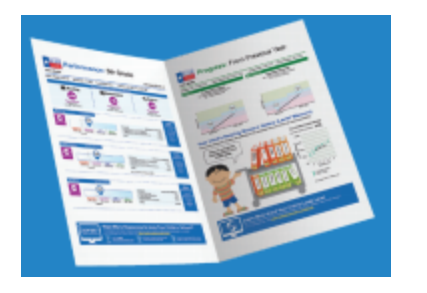

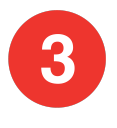

Learn More about your child's performance, including how questions were answered, and how you can provide additional support at home.

## **Visit TexasAssessment.com**